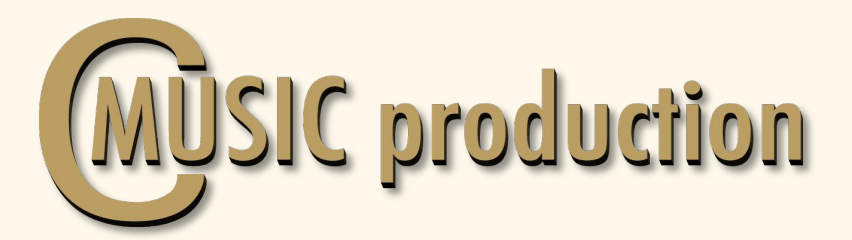

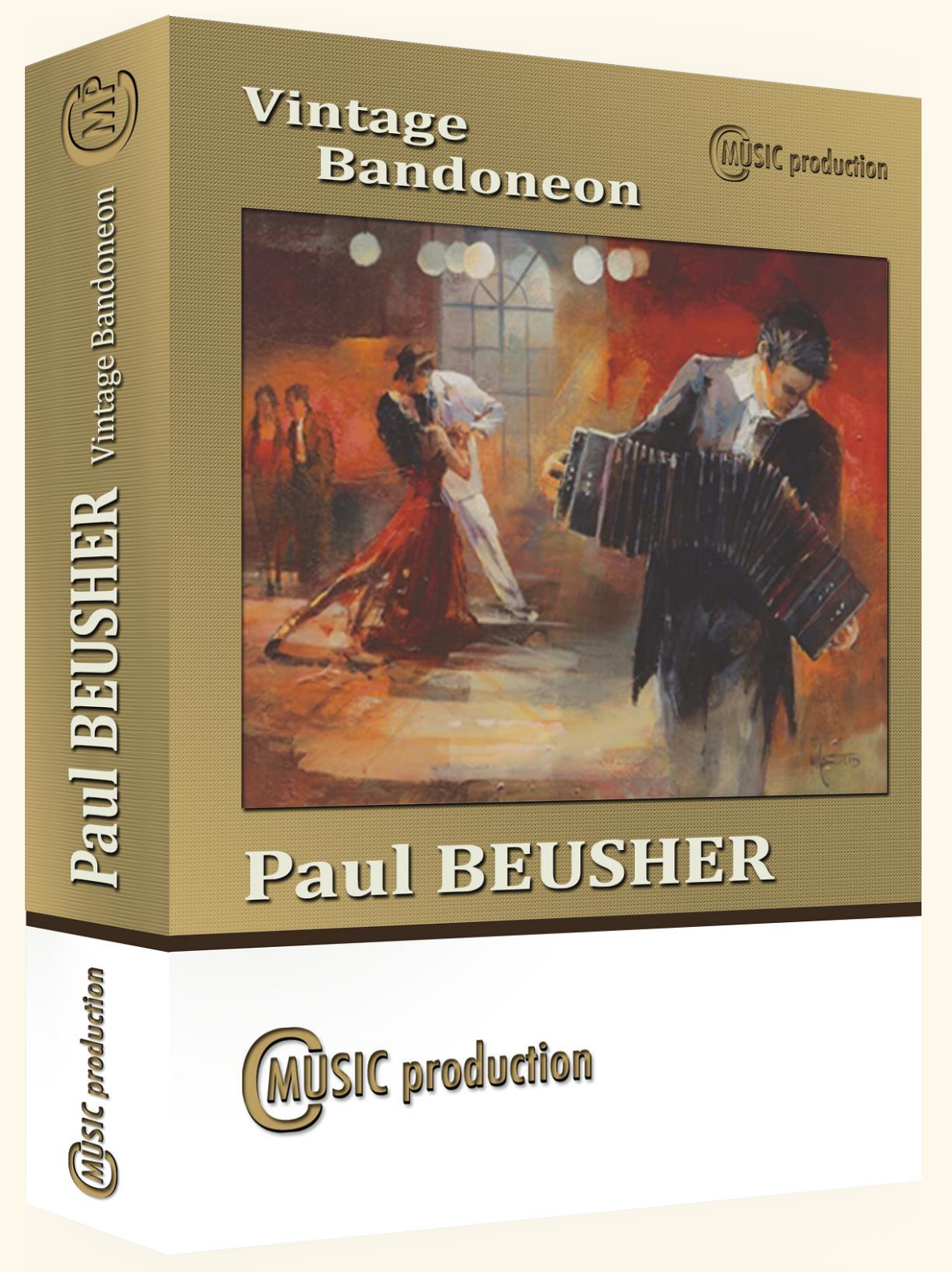

Vintage Bandoneon

**All Right Reserved © CMusic Production 2015**

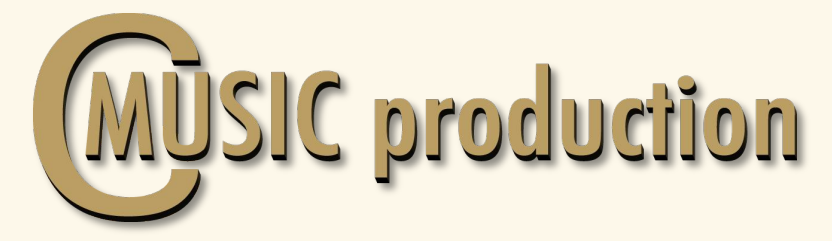

## Thank you for purchasing **Paul BEUSHER Vintage Bandoneon!**

## **Features**

- 4-x round robin sustain for each note (4 layers) with 2-x variants attack 4-x round robin (4 layers) Modulation Controlled
- 4-x round robin staccato (4 layers) Velocity Controlled
- 2-x round robin 2/4 tempo sync swells (120 bpm default, 2 layers) Velocity Controlled
- 2-x round robin 4/4 tempo sync swells (120 bpm default, 2 layers) Velocity Controlled
- Bellow and Key Click (FX) Volume Control
- $\cdot$  1.87 GB on disc, 2 268 samples, 44.1/24-bit samples

## **Requipements**

- Native Instruments **full retail Kontakt 5.0** or high
- Windows 7 or 8, Intel Core Duo or AMD Athlon 64 X2, 4 GB
- Mac OS X 10.6, Intel Core 2 Duo, 4 GB
- 5 GB free disk space

The bandoneon is a concertina-type reed instrument, invented in Germany by Heinrich Band. First used in German church music, it was introduced to Argentina at the end of the nineteenth century. There, it gained widespread acceptance as a solo instrument for tango music. Its "overblown, edgy" sound is unique, attracting fans worldwide, including the well-known singer and composer Astor Piazzolla.

The Vintage Bandoneon Library contains a large number of samples in four layers with 4x Round Robin. Velocity is regulated by modulation (CC1), making for smooth transitions between layers. Special "hidden" velocity-controlled Round Robin accents come in two versions: soft and hard.

You can use Sustain Pedal (CC64) to contol sound between non vibrato and mechanical vibrato.

Intensity mechanical vibrato – CC18.

Frequency mechanical vibrato – CC19.

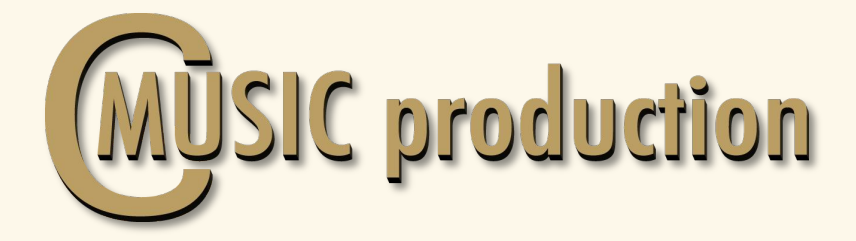

- Bandoneon performed by: Vladimir Kuznetsov
- Recording & Editing: Vladimir Kuznetsov
- Programming, Design & Script: Vladimir Kuznetsov
- © 2015 Cmusic Production, LLC / All Rights Reserved, Cmusic Production®

Protected water marks.

## **Installation Notes**

1. Please go to the download links you received after purchase and download all of the files.

2. Make sure you put all downloaded files into a single folder.

3. Unpack the downloaded files to any folder. Please note that the sample files you downloaded are a multi-part archive, so you do not need to extract every file; you only need to extract the first file that contains 'part1' in its name.

To extract your files we recommend using Winrar for PC users, or UnrarX or Rar-Expander for the Mac.

4. You need to have the full retail version of Kontakt 5.0 or later to use this library. **The free Kontakt Player does NOT support this library.**

5. Open the Kontakt 5 browser (look on the left-hand side of the Kontakt user interface) and click the "Files" tab. Find the library folder, which you extracted earlier, and double-click on the **Royal\_Standart.nki** file which should be in that folder. You can use the Quick-Build Database option to allow Kontakt to find and store the location for faster browsing and loading.

You cannot use the "Libraries" tab to "Add Library" for this product. That feature is only available for encoded & locked "Powered-By-Kontakt" libraries.